# **SBE 37-SIP-IDO (RS-232) MicroCAT Reference Sheet (see SBE 37-SIP-IDO MicroCAT User's Manual for complete details)**

# *Sampling Modes*

• **Autonomous sampling** – There are three types of Autonomous sampling.

*- Continuous* **(1, 2, 3, or 4 sec)** – Pump runs continuously. MicroCAT samples at 1 Hz (1 sample/sec), stores data in memory, and transmits data. MicroCAT does not go to sleep between samples. Interval of 2, 3, or 4 sec provides no power savings over 1 sec (MicroCAT still samples at 1 Hz), but less memory used (data is stored to memory and transmitted at specified interval). *- Fast Interval* **(5-179 sec)** – Pump runs continuously. At pre-programmed intervals, sample, store data in memory, and transmit

data.

*- Slow Interval* **(> 180 sec)** – At pre-programmed intervals, wake up, run pump, sample, store data in memory, transmit data, and go to sleep.

- **Polled sampling** On command, run pump, take 1 sample, and transmit data. Useful for integrating MicroCAT with satellite, radio, or wire telemetry equipment.
- **Serial Line Sync** In response to a pulse on serial line, wake up, run pump for 1 sec, sample, transmit data, store data in memory, and go to sleep. Easy method for synchronizing MicroCAT sampling with other instruments such as Acoustic Doppler Current Profilers (ADCPs) or current meters, without drawing on their battery or memory resources.

#### *Setup*

- 1. Install cable. Connect to computer serial port and power supply (9-24 VDC).
- 2. Double click on SeatermV2.exe. SeatermV2 opens; in the Instruments menu, select *SBE 37 RS232*. Seaterm232 opens.
- 3. In Seaterm232's Communications menu, select Configure. Select Comm port and baud rate (factory set to 9600), and click OK.
- 4. Seaterm232 automatically connects to MicroCAT. As it connects, it sends **GetHD** and displays response, and then fills Send Commands window with list of commands for your MicroCAT.
- 5. Ensure all data has been uploaded from memory, and then send **InitLogging** to make entire memory available for recording. If **InitLogging** is not sent, data will be stored after last recorded sample.
- 6. Set Date and Time (**DateTime=**).
- 7. Establish setup and operating parameters.

# *Deployment*

- 1. Install cable and locking sleeve. Connect to computer serial port, and connect red and black wires to power supply (9 24 VDC).
- 2. Mount MicroCAT, using optional Sea-Bird mounting hardware or customer-supplied mounting hardware. **MicroCAT is intended for deployment with connector at bottom for proper operation – see manual for details.**
- 3. Program MicroCAT for intended deployment (see other side of this sheet for *Command Instructions and List*). Use one of following sequences to initiate logging:
	- **Start** to start autonomous sampling (logging) now, taking a sample every **SampleInterval=** seconds.
	- **SyncMode=Y** for serial line sync mode, so that a simple pulse on RS-232 line will initiate sample.
- 4. Mount MicroCAT, using Sea-Bird mounting hardware or customersupplied mounting hardware. **MicroCAT is intended for deployment with connector at bottom for proper operation – see manual.**

# *Data Upload*

- 1. Connect cable from MicroCAT to computer and power supply.
- 2. Double click on SeatermV2.exe. SeatermV2 opens; in Instruments menu, select *SBE 37 RS232*. Seaterm232 opens.

4 GREEN

3. In Seaterm232's Communications menu, select Configure. Select Comm port and baud rate (factory set to 9600), and click OK.

**P1** 

- 4. Seaterm232 automatically connects to MicroCAT. As it connects, it sends **GetHD** and displays response, and then fills Send Commands window with list of commands for your MicroCAT.
- 5. If sampling autonomously (logging), command MicroCAT to stop logging by sending **Stop**.

1 BI ACK

2 WHITE

- 6. Click Upload menu to upload stored data.
- 7. Seaterm232 prompts you to run SBE Data Processing to convert uploaded .hex file to .cnv file for use by other modules in data processing software. Process file and review data to ensure all data has been uploaded.

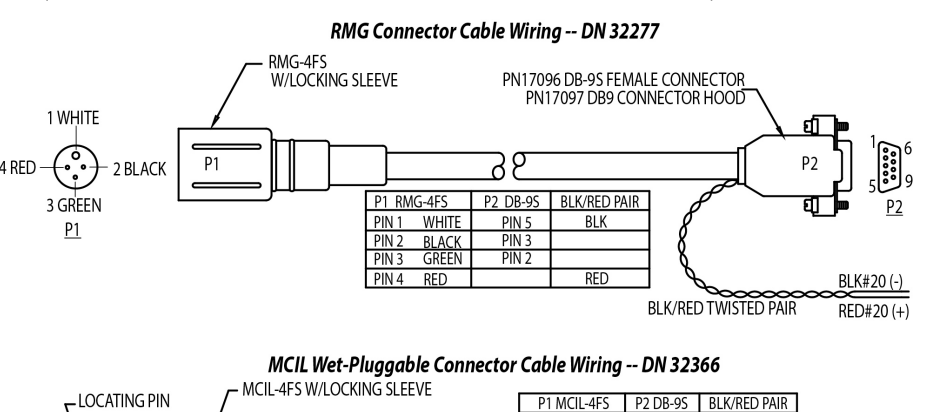

PIN1 BLACK PIN5<br>PIN2 WHITE PIN3

 $PIN2$ 

 $\frac{PIN2}{PIN3}$ PIN 3 RED<br>PIN 4 GREEN

# *Command Instructions and List*

- Input commands in upper or lower case letters and register commands by pressing Enter key.
- If in quiescent (sleep) state, re-establish communications by clicking Connect in Communications menu or pressing Enter key.
- If a new command is not received within 2 minutes after completion of a command, MicroCAT returns to quiescent (sleep) state.
- MicroCAT sends an error message if invalid command is entered.

Shown below are the commands used most commonly in the field. See the Manual for complete listing and detailed descriptions.

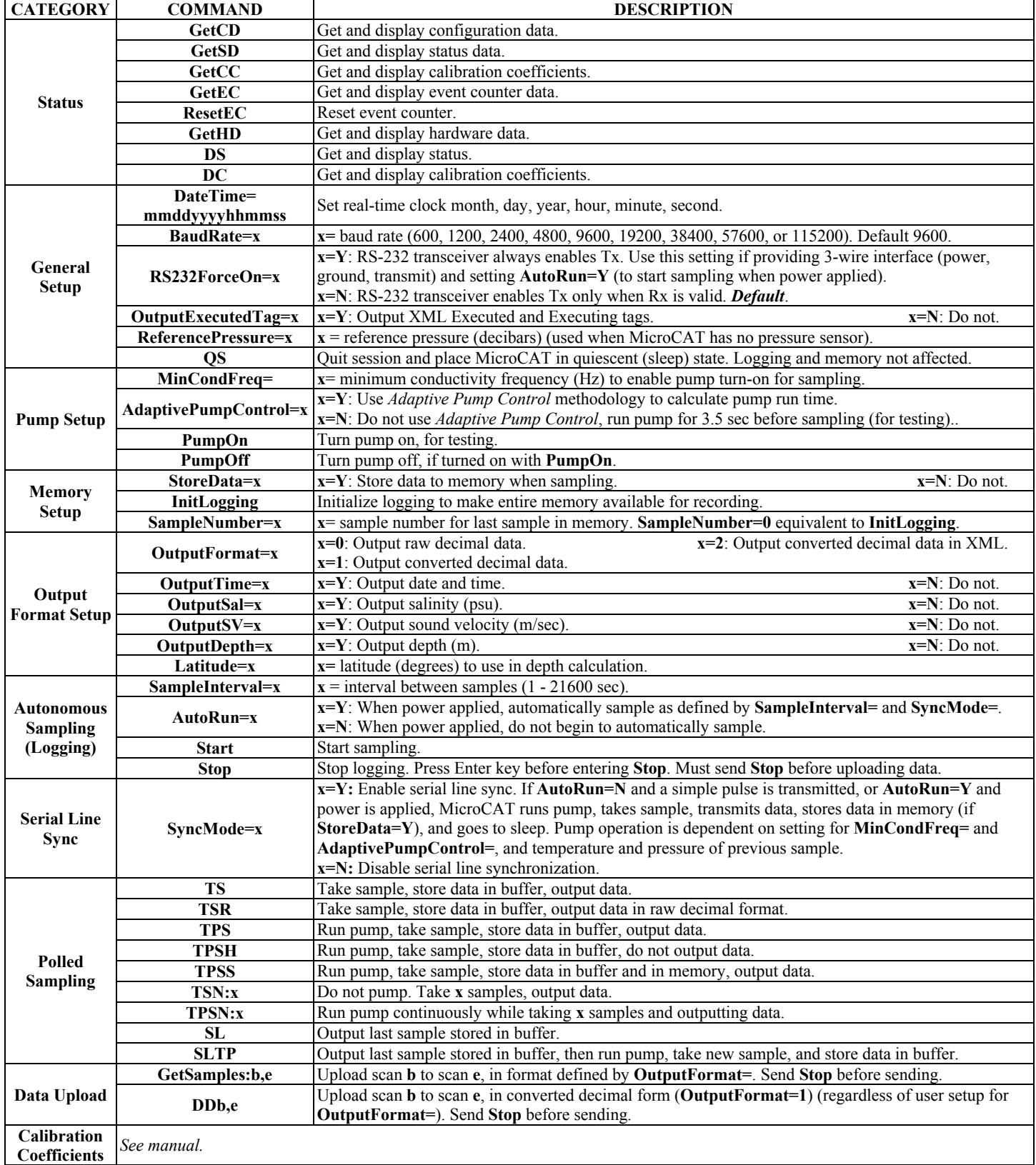